# Exam Simulator For Network+ Download

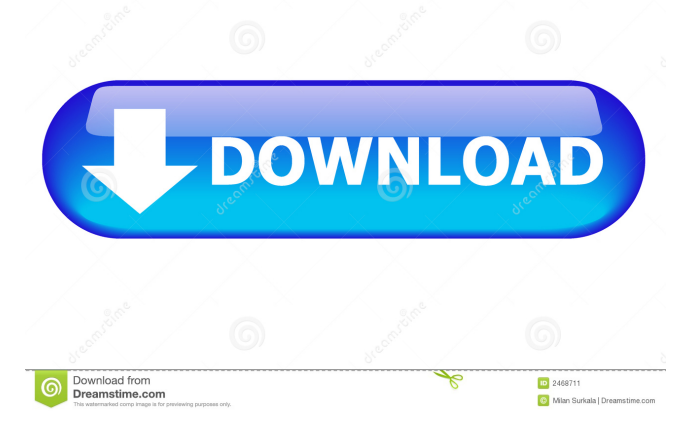

## **Exam Simulator For Network+ Crack+ Free Download For PC**

• You have a broad choice of individualized exam questions that you can administer and give feedback on at any time. • The time to answer any question is automatically timed and indicated on the screen. • You can view the right answer and/or write a comment in real time. • The marking tool allows you to indicate correct answers and to outline the right answer while writing a comment on the wrong answer. • For each question, you can save and later administer your results for as many times as you want. • You can give and review questions, while at the same time receiving feedback on each question and being given the opportunity to re-administer your results for as many times as you want. • You can go back to your latest saved exams, results and responses. • You can instantly review the results of any question in the review section, where you can also indicate how you felt about the question. • You can select from a large range of file formats (i.e..txt,.xls,.ppt,.docx) to store, modify and save your exam results. • You can go to any question/answer or any file in the review section directly from the main window. • You can simply administer a question, mark the right answer and write a comment. • You can view the question/answer with or without annotations and change the text font. • You can add comments to any question/answer or file in the review section. • You can choose to have the notifications area open and/or close it. • You can view the page titles. • You can go directly to a question, answer or file in the review section by clicking the title. • You can choose which questions should be reviewed first. • You can choose what color to use for the question texts, answers and comments. • You can select to choose the review text to be displayed as bold or regular. • You can set the text color and font, and in some cases change the background color or image. • You can set the text background color. • You can set the text font and background font. • You can change the opacity of the text background. • You can set the opacity of the text. • You can choose the duration of the background animations (this can be changed through the preferences). • You can zoom in or out of the question texts. • You can choose the side

### **Exam Simulator For Network+ Crack+ (Final 2022)**

Since Mac OS X 10.10 Yosemite, users can read/write to the file system with the Full Disk Encryption (FDE) feature enabled. Most commonly, the administrator locks the system disk on login using the FileVault 2 feature (the current version is 7.0.4). Of course, both the volume encryption and FileVault 2 cannot be easily bypassed with the existing tools. The new diskcryptor tool is a great tool that helps you decrypt your disks on Mac OS X 10.10. Although it is a tool for 10.10 users, we also provide steps for 10.8, 10.9, and Mavericks users. The new diskcryptor comes in two versions. One version is a free version that requires a license and the other is a full version that has a 30-day trial license. Please note that the diskcryptor will not decrypt your locked disks if you are not logged in. First, you need to install the free version. The tool is provided in the Downloads section. Then, you will need to type in the administrator password during the first run of the diskcryptor tool. As soon as you type in the password, the tool will start the decryption process automatically and ask for confirmation. At the same time, you need to follow the progress of the decryption. You need to wait until the progress reaches 100% before you can unlock the locked disks. Features: Decrypt the volumes that were encrypted by FileVault 2 Decrypt the volumes that were encrypted by Disk Utility encryption Decrypt the volumes that were encrypted by Disk Utility encryption when the volume name is identical to the login name. This article will show you how to recover your Dropbox account, log back into your account, and download your files that were previously synced. It's very important to back up your files because if you lose your data, there is no way to recover it. If you have been locked out of your Dropbox account and you cannot log back in, you will need to use the passphrase that was given to you by Dropbox to open your account. You should keep this key safe because if you lose it, you cannot access your account. Dropbox accounts have different requirements when it comes to passwords. For example, Dropbox uses a complicated login that is generated by a random number and cannot be recovered. If you use a weak password, a hacker can use brute-force to brute force (attack 77a5ca646e

### **Exam Simulator For Network+ With License Code**

IBM System Networking Introduction to the IBM Networking Assistant. Download: Do you know that there are three fundamental types of mobile devices? I'll introduce to you their types and the classification of mobile devices. Then you will learn about the different mobile devices and their sub-types and types. Mobile devices can be classified as: 1. Mobile phone 2. Mobile tablet 3. Mobile TV 1. Mobile Phone For a lot of people the mobile phone is the most important part of the device. With the development of technology the mobile phone is becoming more and more complicated, the memory capacity is getting larger, and now we can play games on mobile phones. As a result, mobile phone users need to handle a huge amount of data, as well as a variety of applications. So you need to have a powerful processor to avoid the error. 2. Mobile Tablet With the increased amount of smartphones, mobile tablets have taken over the position of laptops, notebooks, and desktops in many industries, as well as in personal life. If you have a smartphone, then you can use it as a tablet. And the tablets are becoming a better companion than smartphones. With the latest technology, high-speed, and multi-function, mobile tablet can be used to study, play, watch movies, work, read books, and much more. 3. Mobile TV Nowadays, TVs have undergone many changes, with a change of screens to tablets, smartphones, and so on. One trend is the consumption of smartphones or tablets to replace traditional TVs. Moreover, mobile devices that allow TV viewing on the web browser have been a trend. Learn How to Learn, How to Study But what is the most important step to learning? Learning is a process of improvement in your educational level, where you do things over and over again. How to study efficiently, is the key to learning. How to learn in an easy way? 1. Develop your habit of studying You need to develop a good habit of studying. The more frequently you study, the better it is. Whether you study everyday or once a week, you must make a regular habit. 2. Set the right goals Setting your goals correctly is another key to learning. You should learn about what you want to learn, and then set the right goals. 3. Focus your study You should focus your study. You should divide the material into the class topic

### **What's New in the?**

Exam Simulator for Network+ simulates network exams to help students and professionals get real experience of real-life scenarios and get a real-life insight to the tests that they will be subjected to. This application uses an intuitive, visual interface and allows students to complete 25-question tests in various topics. The tests are of practical nature, with scenarios in the following areas: - Network Infrastructure - Network Security - Network Troubleshooting - Network Monitoring To fully experience the application, students need to follow the following steps: - First, download the application. - Then, connect to a wifi network. - This will allow the application to detect network infrastructure, and it will make use of its most-preferred wifi network (a pre-selected one). - After you have connected to the test network, you need to open the app. - Then, select the topic or area (i.e. network infrastructure, network security, etc.) where you want to test. - Finally, you will be asked to choose a question and answer. - By following these steps, you can get a real experience and a real insight of the questions that will be subjected to you in real life. This is a Beta Version and we are still looking for feedback. Exams are limited to 5. Runs on Windows. Once again, we are sorry for the inconvenience! Description: This application provides a way to learn and practice with our most current Exam Simulator for Network+. Students are provided with a variety of practice tests to test their skills and to get real-life experience of the tests that they will be subjected to. Students need to follow the following steps to fully experience the application: - First, download the application. - Then, connect to a wifi network. - This will allow the application to detect network infrastructure, and it will make use of its most-preferred wifi network (a pre-selected one). - After you have connected to the test network, you need to open the application. - Then, select the topic or area (i.e. network infrastructure, network security, etc.) where you want to test. - Finally, you will be asked to choose a question and answer. - By following these steps, you can get a real experience and a real insight of the questions that will be subjected to you in real life. A note: This is a Beta Version and we are still looking for feedback. Exams are limited to 5. Runs on Windows. Once again, we are sorry for the inconvenience! A computer-based exam that simulates a realistic classroom experience and evaluates the theoretical and practical skills of the candidates. A scenario-based exam that tests candidates' understanding of real-life network infrastructure and security settings. Candidates are evaluated using multiple-choice questions that evaluate the theoretical and practical aspects of their skills

# **System Requirements For Exam Simulator For Network :**

CPU: Intel Pentium 4 2.0 GHz or AMD Athlon XP 2.4 GHz Memory: 512 MB RAM (2 GB Recommended) 1024 x 768 resolution or higher DirectX 9.0c OS: Windows XP (SP3), Vista, or Windows 7 DVD Read/Write Drive with.bin extension Internet connection to download patches and other files Full Installation Size: 890 MB (988 MB Recommended) Uninstallation: The install program also provides an uninstaller.

Related links:

<https://newsafrica.world/wp-content/uploads/2022/06/harmrebi.pdf> [https://thecraftcurators.com/wp-content/uploads/2022/06/SQL\\_Script\\_Generator.pdf](https://thecraftcurators.com/wp-content/uploads/2022/06/SQL_Script_Generator.pdf) <https://rajnikhazanchi.com/force-shutdown-crack-activator-free-download-x64-latest-2022/> <https://thetalkingclouds.com/2022/06/07/mytrades-1-0-2-0-crack-with-key-free-for-windows/> <http://mkyongtutorial.com/cutebuilder-crack-for-windows-final-2022> <https://hqpeptides.com/wp-content/uploads/2022/06/ODBCbadger.pdf> <https://moonrivernursingcareers.com/wp-content/uploads/2022/06/fledwal.pdf> <http://www.zebrachester.com/boxsoft-photo-collage-builder-activation-key-latest-2022/> <http://texocommunications.com/wp-content/uploads/2022/06/Kontakter.pdf> [http://fisher65.ru/wp-content/uploads/2022/06/large\\_flat\\_icons.pdf](http://fisher65.ru/wp-content/uploads/2022/06/large_flat_icons.pdf)